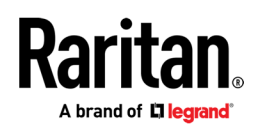

### **リリースノート:Dominion® KX III ソフトウェア (バージョン 3.9.0)**

日付: 2023年10月 **該当モデル:** Dominion KX III の以下のモデル DKX3-108, DKX3-116, DKX3-132, DKX3-216, DKX3-232 DKX3-416, DKX3-432, DKX3-464, DKX3-808, DKX3-816, DKX3-832, DKX-864(販売終了)

#### **Dominion KX III の概要**

KX III は、ラリタンのエンタープライズ向け KVM-over-IP スイッチ製品です。最新のハードウェア設計により、大容量の KVM 処理 を可能としています。 KVM-over-IP による IT 管理をはじめ、放送分野もしくはダイナミックなストリーミングビデオ配信分野にお いて高いパフォーマンスを発揮し、研究機関や制御室などでも利用実績のあるネットワーク対応デジタル KVM です。オプションの Dominion ユーザーステーション(DKX3-UST/DKX4-UST)は、スタジオ、研究室、制御室での KVM クライアントとして高性能な KVM アクセスを提供します。

#### **ファームウェアの概要(リリース 3.9.0)**

リリース 3.9.0 は、KX III 製品向けに用意された正規版(GA)リリースです。このリリースには、パフォーマンスと生産性の向上、 新製品と周辺機器のサポート、新機能と拡張機能、修正が含まれます。

#### **重要事項**

DKX3-8xx をご利用中の場合、3.9.0 へアップグレードする前に、3.8.6 へアップグレードする必要があります。 DKX3-8xx 以外のモデルの場合、3.8.0 から 3.9.0 へアップグレード可能です。 なお、3.6.9 より古いリリースを利用中の KX3 である場合、最初に 3.7.0 へアップグレードする必要があります。

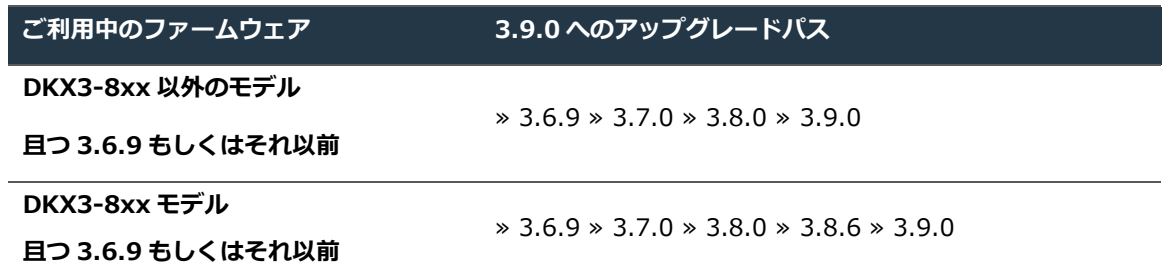

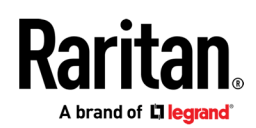

### **リリース 詳細**

#### **新機能および拡張**

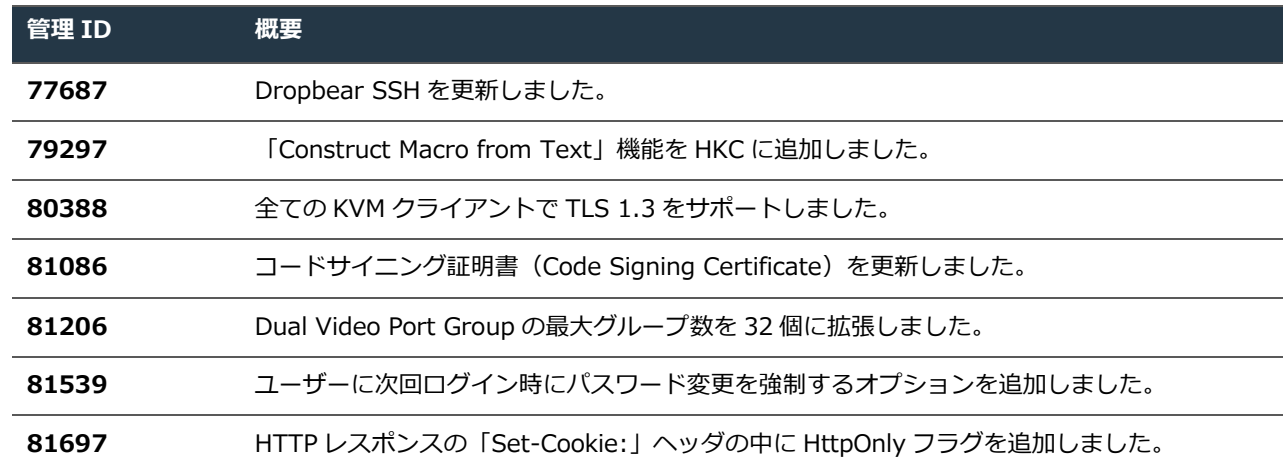

#### **修正対応**

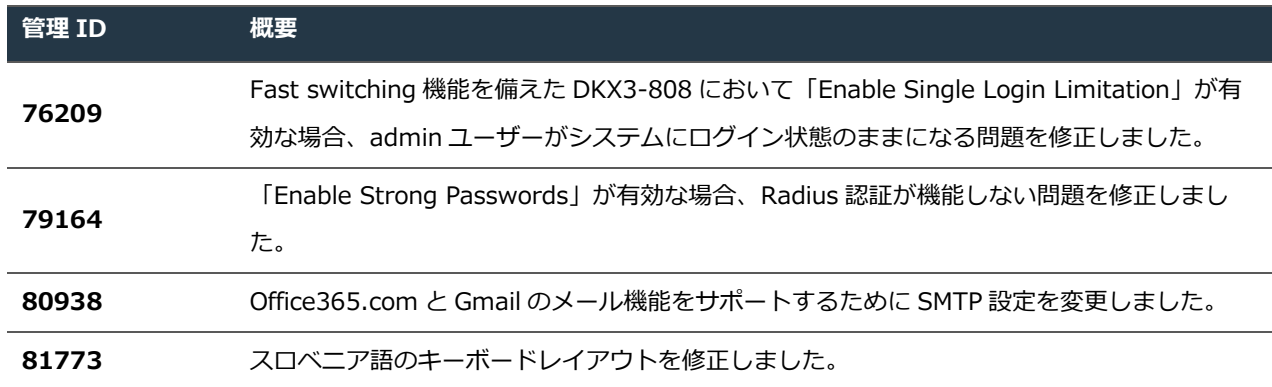

### **Dominion KX III ドキュメント**

KX III に関する次のユーザー向けドキュメントをご用意しております。

**Dominion KX III ユーザーガイド** – KX III のローカルおよびリモートブラウザベースのユーザーインターフェース、およ び一般的な使用に関するマニュアルです。

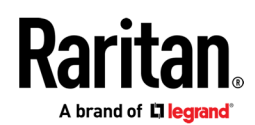

**Dominion KX III クイックセットアップガイド** – KX III の初期設定について説明します。

**KVM およびシリアルクライアントアクセスガイド** – ラリタン製品のリモートクライアントに関する参考ドキュメント

**Dominion KX III CIM ガイド** – Computer Interface Modules (CIM) のリファレンスガイド

**Dominion KX III ブレードコンフィグレーションガイド** – Dell および IBM のブレードサーバーの設定手順書

Dominion KX III ドキュメントは、KX III の web ベースのユーザーインターフェースまたはラリタンの Web サイト (www.raritan.com/jp) から入手いただけます。[サポート] セクションにアクセスし、 [マニュアル/ファームウェアなど] の [製品 を選択してください] から [Dominion KX III] を選択します。 ドキュメントはリリースごとになっておりますので、該当するリリースをクリックしてください。

### **Dominion KX III オンラインヘルプ**

Dominion KX III では、オンラインヘルプシステム をご利用いただけます。情報パネルの左にある [Help] (ヘルプ) > [Online Help] (オンラインヘルプ) をクリックすると、オンラインヘルプシステムが起動します。 [Contents] (目次)、[Index] (索引)、 [Search] (検索) の各タブから、適切なトピックを参照することができます。 テキストや画像を含む Dominion KX III ユーザーガイ ドの全てを豊富な情報についてリンクを介してご参照いただけます。 ラリタン製品のオンラインヘルプは、下記のラリタン Web サ イトからもご覧いただけます。

<http://www.raritan.com/jp/support/help/>

### **コンピューターインタフェースモジュール(CIM)の概要**

Dominion KX III では、次の CIM をご利用いただけます。

**D2CIM-DVUSB**: この CIM は、OS と BIOS 双方での仮想メディアへのアクセス、スマートカードの利用、ずれないマウス (absolute mouse synchronization) 機能、Tier 接続(階層化)、音声機能へのアクセスといった先進的な KVM 機能を提供しま す。ターゲットへの接続には、VGA ポートと USB ポートを 2 つ必要とします。

**D2CIM-DVUSB-DVI, D2CIM-DVUSB-HDMI & D2CIM-DVUSB-DP**: 上記「D2CIM-DVUSB」の機能を持つインターフェ ースの異なる CIM です。接続インターフェースは、それぞれ、DVI、HDMI、DisplayPort が用意されています。

**D2CIM-VUSB**: この CIM は、OS レベルでの仮想メディアドライブへのアクセス、ずれないマウス (absolute mouse synchronization) 機能を提供します。ターゲットへの接続には、USB ポートを 1 つ必要とします。

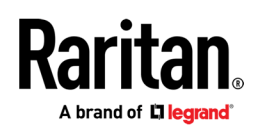

**D2CIM**-**VUSB-C**: ターゲットの USB-C ポートに接続可能な CIM。DisplayPort 出力(接続先の USB-C ポートが対応している 事をご確認ください)、キーボード、マウス(ずれないマウス対応)、仮想メディアをサポートします。なお、USB-C の仕様 上、大きなサイズのファイル転送には不向きです。

**DCIM シリーズ(DCIM-PS2、DCIM-USBG2、DCIM-SUN)**: 仮想メディアドライブへのアクセスとずれないマウス機能のな い古い世代の KVM 用 CIM ですが、Dominion KX III でもご利用可能です。

DCIM-USBG2 には小さなスイッチがあり、SUN サーバーで USB ポートを使用する際には、このスイッチを「P」から「S」位 置に設定する必要があります。

**D2CIM-PWR**: ラリタンの PDU を KX III に接続して、PDU のアウトレットを制御する際に必要となります。

### **互換性情報(リリース 3.9.0 )**

- 1. リリース 3.9.0 は、 新しいハードウェアモデルと従来のハードウェアモデルの両方をサポートします。
- 2. リリース 3.9.0 は、CommandCenter® Secure Gateway (CC-SG)リリース 10.0 と 11.0 において管理が可能です。
- 3. Dominion KX III へ接続されたコンピュータには、以下の 3 つの KVM リモートクライアントを使用してアクセスすること ができます。

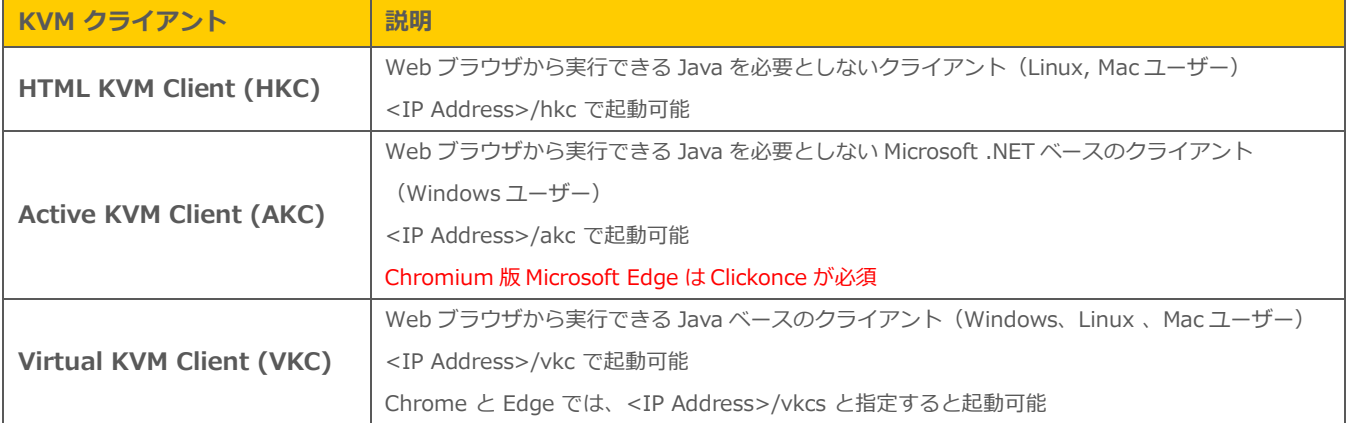

4. Oracle Java™ Runtime Environment (JRE) version 8 は、ビルド 301 がサポート対象です。**Version 7 と 9 はサポート 対象外**です

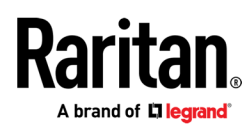

この情報は、このリリースが発表された時点での Java バージョンです。今後のバージョンの Java が正常に機能するために は、Oracle の Java 開発者が行う変更により、互換性の問題が発生しないことが前提となります。何か問題がございました らテクニカルサポートにお問い合わせください。対応策、もしくはパッチリリース(利用可能な場合)をご提供します。

- Java プラグインキャッシュを無効にすることをお勧めします。
- 最善のセキュリティ対策を考慮し、Java およびブラウザの警告メッセージを最小限に抑えるためには、それぞれの KX III に SSL 証明書をアップロードすることをお勧めします。
- ラリタンの Java アプレットをロードするためには、すべてのセキュリティ警告に同意する必要があります。詳しくは www.raritan.com/java をご参照ください。
- 5. 動作確認済みの Web ブラウザのバージョン: Microsoft Edge は 92.0.902.73 、Chrome は 92.0.4515.131, 92.0.4515.107, 91.0.4472.77、Firefox は 91.0, 82.0.3, 88.0.1, 89, 90、Safari は 14.1.1, 14.1.2 です。Internet Explorer はバージョン 11 のみサポート対象になりますが、他の Web ブラウザへの移行を推奨します。
- 6. Windows 10/11 で実行できる最適な KVM クライアントである Active KVM Client (AKC) は、Internet Explorer 11 以降 および Microsoft .NET Framework バージョン 4.5 以降が必要となります。Chromium 版 Microsoft Edge は、Clickonce が必須です。
- 7. 上記の JRE バージョン情報は、Dominion KX III をスタンドアロンで使用する場合に適用されます。CC-SG と併せて使用 する場合は、CC-SG のリリースノートおよび互換性マトリックス(Compatibility Matrix)を参照してください。

### **留意事項および重要な情報(リリース 3.9.0)**

1. **HTML KVM クライアント (HKC)** このリリースでは、仮想メディア、デュアルビデオポート環境および音声がサポートされてい ます。ポートスキャンなど一部の機能は、今後のリリースで利用可能になる予定です。HKC を使用した仮想メディアファイル転 送は、ブラウザのリソースによっては他の KVM クライアントよりも低速になる場合がありますのでご留意ください。なお、最大 転送速度は、リモート ISO 仮想メディア使用時になります。最良の音声品質で利用するためには、KVM のセッション数を最大 4 つに制限してください。

Java がインストールされていない場合、HKC は非 Windows プラットフォーム上で自動的に起動されます。それ以外の場合は、 <KX3 IP <KX3 IP Address>/hkc と指定すると HKC は起動します。CommandCenter リリース 6.2 以降で、HKC をサポート します。

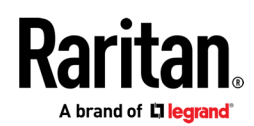

- 2. **Dominion シリアルアクセスモジュール(DSAM)**KX III では、最大 2 台の DSAM を KX III に接続できます(ただし、接続で きる USB デバイス数の制限が優先されます)。DSAM は SX II のシリアル接続の機能をサポートしていますが、SX II の一部の 機能については、DSAM で利用できないものがありますので、オンラインヘルプを参照してください。
- 3. **Dominion KX III クライアント SDK と API** SDK/API のご購入については、日本国内での販売/サポートがございませんの で、弊社 US もしくは台湾窓口との契約/承認が必要です(各窓口対応は英語のみとなります)。SDK を使用するためには、 Microsoft Windows C#プログラミング言語、Visual Studio IDE および.NET Framework ライブラリの豊富なプログラミング 経験が必要です。
- 4. **ビデオの帯域幅と画質** 帯域利用の制限を目的にネットワーク帯域幅を最小化するためには、[Connection Properties] パネルで [Noise Filter] および [Video Mode] を [Least Bandwidth] (最少帯域幅) 側 (右方向) に設定する必要があります。画像および ビデオの画質をより良くするためには、[Best Quality] (最高画質) 側 (左方向) に設定します。ご利用環境のセキュリティ要件が 暗号化の無効を許可できるのであれば、ビデオの速度および応答性をさらに高めることが可能です。

同様に[Connection Properties](接続プロパティ) パネルで、一般的なコンピュータアプリケーションについては [Text Readability] (テキストの読み取りやすさ) を設定し、ビデオ視聴や動的な画面の動きなどでより高いパフォーマンスを実現する ためには [Color Accuracy] (色精度) を使用してください。

5. **デジタルローカルポート** KX III のローカルポートは DVI-D ビデオを出力しますので、DVI-D モニターまたはラリタンの T1700-LED-J または T1900-LED-J ラックマウントキーボードトレイに接続できます。アナログのビデオモニターの接続には、 アダプターを使用する必要があります。

ローカルポートでは、KX III は接続されているモニターまたはキーボートトレイの最適な画面解像度を自動認識して使用しま す。ただし、解像度が小さすぎる場合は、モニターに出力されない場合があり、その場合は別のモニターもしくはローカルポート を正式にサポートするラリタン純正の T1700-LED または T1900-LED キーボードトレイをお試しください。加えて、一部の解 像度のモニターは、最適な画面解像度に自動的に調整されないことがあります。この場合、KX III は画面表示する事を最優先し た動作となりますので、自動的にやや低解像度に調整するか、もしくは全画面にならないことがありますが、これは仕様上の制限 となります。

- 6. **KX III ローカルポートの拡張(延伸**) ラリタン製品である Cat5 Reach DVI HD を使用して、データセンターの外へ KX III の ローカルポート機能を拡張可能です。また、その状態でのラック前アクセスも可能です。
- 7. **カスケード接続ポート(ティアーポート)** 販売・サポートが終了した KX II は、 KX III のベースユニットにカスケード接続でき ますが、その逆となる KX II のベースユニットに KX III をカスケード接続することはできません。
- 8. **Chrome での VKC ダイレクトポートアクセス** VKC によるダイレクトポートアクセスは、 Chrome 環境をサポートしておりま せん。Microsoft Windows プラットフォームをご使用の場合は、別のブラウザ、もしくは AKC を使用してください

最良の画質で運用していただくために、CIM と KX III 間の以下の距離に関する制限事項をご参照ください。

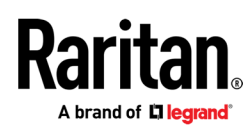

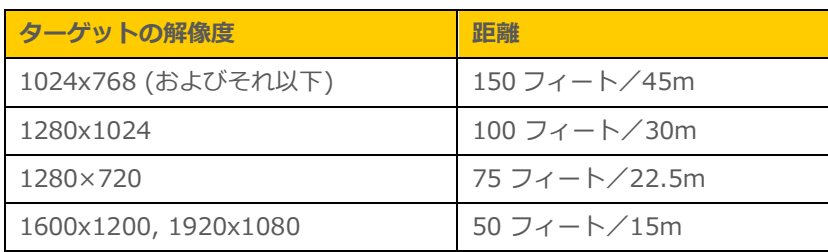

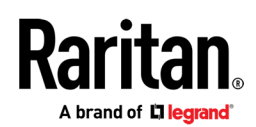

### **ファームウェアのアップグレード**

ラリタンでは、ソフトウェアの強化、新機能、改良などを含む、ファームウェアのアップグレードリリースをご提供しています。アッ プグレードは、ラリタンの Web サイト (www.raritan.com/jp) で入手いただけます。 [サポート] セクションにアクセスし、[マニュアル、セットアップガイド、ファームウェアなど] の [製品を選択してください] から [Dominion KX III] を選択するか、直接下記 URL にアクセスしてください。

#### <https://www.raritan.com/jp/support/product/dominion-kx-iii>

はじめに、新しいファームウェアリリースがあるかどうか確認します。リリースノートもご用意していますので、ご確認ください。リ リースノートには、(a) 新機能/強化に関する概要説明、(b) 重要なオペレーション上の指示事項、(c) ファームウェアアップグレード に関する指示事項が記載されています。デバイスをアップグレードする際は、リリースノートの指示に従ってください。

### **ファームウェアアップグレードの前提条件**

何らかの問題がある場合、または下記の前提条件を満たさない場合は、アップグレードを中止して、ラリタンのテクニカルサポートに お問い合わせください。アップグレードを行う前に、本ドキュメント記載の注意事項すべてをお読みください。

### **アップグレードに関する注意事項(ブラウザベースのユーザーインターフェースからのスタンドアロンアップグレード)**

1. 注:ファームウェアのアップグレードを適用する前に、KX III を必ずリブートしてください。リブートした後、ユーザーがログイ ンしていないこと、またはセッションがアクティブでないことを必ずご確認ください。

2. KX III をアップグレードするユーザーは、Admin (管理者) グループのメンバーで、KX III をアップデートする十分な管理者レベ ルの権限を持っている必要があります。

3. アップデートの完了には、20 分以上要します。アップデートとその後のリブートに要する時間は、KX III に接続されている CIM の数およびタイプによって異なります。

4. ファームウェアのアップグレードが完了するまでの時間が、システム上に表示されます。ただし、ネットワークの状況などの要因 により、完了までさらに長い時間がかかる場合もあります。

5. アップグレードを開始する前に、リモートコンソールの [Maintenance] (保守) メニューの [Backup /Restore](バックアップ/復 元) 機能を使用して、KX III をバックアップすることをお勧めします。

6. Dominion KX III ユニットに接続されているすべてのデバイス (サーバー、ケーブルタップ(PDU)、シリアル機器(DSAM))に ついて、リモートまたはローカルの KX III セッションを終了してください。

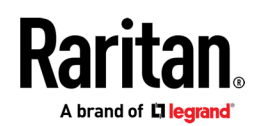

7. VPN 経由でファームウェアのアップグレードを行う場合は、接続が安定しており、非アクティブ時のタイムアウトが無効になって いることを確認してください。

8. アップグレードの実行に関する詳しい手順は、次項を参照してください。

9. ソフトウェアのアップグレードはフラッシュメモリに書き込まれ、完了まで時間がかかります。アップグレードの進行中は、ユニ ットの電源をオフにしたり、イーサネット接続を切断したりしないでください。

10. KX III のファームウェアは、CC-SG 経由でアップグレードすることもできます。詳細情報については、CC-SG のドキュメント を参照してください。

11. アップグレードが正常に完了できない場合は、ラリタンのテクニカルサポートにお問い合わせください。

### **本リリースのアップグレード手順**

1. 注: 安全なアップグレードを実施するため、**ファームウェアのアップグレードを適用する前に、KX III をリブートしてくださ い**。リブートが完了した後、ユーザーがログインしていないこと、またはセッションがアクティブでないことを必ずご確認ください。

2. サポート対象 Web ブラウザを起動して、アップグレード対象の Dominion KX III の IP アドレスを入力し、Web ベースのインタ ーフェースのロードが完了するまでお待ちください。

3. 管理者ユーザー [admin] (管理者) (または Admin グル―プのほかのメンバー) としてログインします。

4. [Maintenance] (保守) メニューで [Firmware Upgrade] (ファームウェアのアップグレード) メニューをクリックします。

5. フォルダを参照してアップデートファイルである「 \*\*\*.rfp」ファイルを指定します。[Upload] (アップロード) ボタンをクリ ックします。現在のバージョンおよび新しいバージョンが表示されます。[Upgrade](アップグレード)ボタンをクリックしてアッ プレードを開始してください

6. ファームウェアのアップグレードが実行されます。

a. アップグレード中は、KX III を利用することはできません。

b. アップグレードパネルに、アップグレードの進行状況が表示されます。このアップグレードは、15 分以上要します。

#### **アップグレード中のリブートや電源の入れ直し、リブート中の電源の入れ直しは絶対にしないでください!**

c. アップグレードが完了すると、完了メッセージが表示されます。

7. KX III がリブートしてリセットされます。これは、最大 5 分程度要する場合があります。

8. Web ブラウザを終了し、リブートが完了するのを待ちます。

9. KX III のアップグレードが完了するとブザー音が鳴り、ローカルコンソールを表示している場合はログイン画面が表示されます。

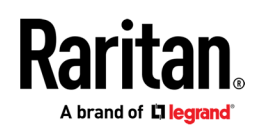

10. Web ブラウザまたはローカルポートから、再度ログインしてください。[Maintenance] (保守) メニューの[Upgrade History] (アップグレード履歴) レポートを参照して、アップグレード作業の結果を確認します。

11. アップグレード時に KX III に接続されている CIM (D2CIM-VUSB、D2CIM-DVUSB、D2CIM-DVUSB-XXX、D2CIM-PWR) も アップグレードされます。

12. KX III ファームウェアは、KX II デバイス (リリース 2.x) に適用することはできません。

13. 特定のカスケード接続の設定では、ベーススイッチでファームウェアのアップグレードを行っているときに、デバイスのリブート を促すメッセージが表示されることがあります。警告メッセージが再び表示されたら、デバイスのカスケード接続を無効にし、ファー ムウェアをアップグレードしてから、再度カスケード接続を行います。

14. アップデート時にご質問事項または問題が生じた場合は、ラリタンのテクニカルサポートにお問い合わせください。

### **日本のテクニカルサポート連絡先**

**<https://www.raritan.com/jp/support/contact-digital-kvm-support-form>**

© 2023 Legrand. All Rights Reserved. Trademarks are the property of their respective owners. The industry-leading brands of Ortronics, Raritan, Server Technology, and Starline empower Legrand's Data, Power & Control to produce innovative solutions for data centers, building networks, and facility infrastructures. Our division designs, manufactures, and markets world-class products for a more productive and sustainable future. The exceptional reliability of our technologies results from decades of proven performance and dedication to research and development.